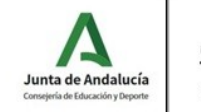

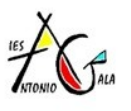

## **INSTRUCCIONES SOBRE MATRICULACIÓN PARA ESO Y BACHILLERATO**

La matriculación de su hijo/a en el **IES Antonio Gala** para el curso **2021-22** podrá hacerla utilizando:

## VÍA TELEMÁTICA :

Debido a las circunstancias actuales, ésta es la vía **MÁS RECOMENDABLE** y se podrá hacer desde cualquier ordenador con acceso a internet, ya que evitará a todos/as la exposición y el contacto cercano con otras personas además de favorecer el distanciamiento social. El plazo de matrícula se abrirá el próximo 1 de julio y termina el 10 de julio (ambos inclusive).

Para realizar la matrícula telemática se deben seguir los siguientespasos:

- 1. En un navegador debe introducir la siguiente dirección: <https://www.juntadeandalucia.es/educacion/secretariavirtual/>
- 2. Una vez dentro, acceda a la columna de **SOLICITUDES** (parte superior izquierda de la pantalla) y seleccione la opción que corresponda a la matrícula de educación secundaria o bachillerato.
- 3. La identificación puede hacerse de varios modos; recomendamos usar el Identificativo Andaluz (IANDE) que todas las familias tienen a su disposición en IPasen **(recomendamos tener la aplicación actualizada**). Podrán acceder a esa clave a través del menú de COMUNICACIONES de la aplicación. El mensaje con la clave que buscan aparecerá en la parte superior de la pantalla. [\(vídeo explicativo\)](https://www.youtube.com/watch?v=p8bqMdBsLd4)
- 4. Una vez se haya accedido se deben ir rellenando todos los campos allí presentes. Recuerde que los campos marcados con un \* son obligatorios y no se podrá avanzar sin rellenarlos.
- 5. Primero se debe rellenar un formulario de datos personales; al terminar, pulsar en el botón "siguiente".
- 6. La segunda pantalla consta de dos/tres partes, dependiendo del nivel educativo, que son: Matrícula, Autorizaciones y Pago Seguro Escolar. Debe pulsar en el botón "Rellenar" y seguir las indicaciones.

En el apartado "**Pago Seguro Escolar**", debe proceder al pago del Seguro Escolar por vía telemática (1,12€) para ello debéis tener a mano la tarjeta de crédito. Este apartado solo aparece a partir del nivel de 3ºESO. (instrucciones [para el efectuar](https://iesagala.eu/wp-content/uploads/2021/06/Instrucciones-Pago-seguro-escolar.pdf) el pago)

7. En el apartado "Matrícula", tendrá un listado de las asignaturas obligatorias del curso y deberá escoger las optativas, numerándolas **TODAS** por orden de preferencia.

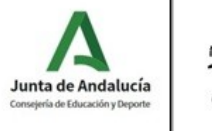

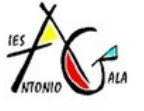

Mail: 29000529.edu@juntadeandalucia.es http://www.iesagala.eu

También en este apartado se debe informar de otras circunstancias especiales que sean de interés para el Centro (alergias, enfermedades crónicas…). Cuando el formulario esté relleno, no olvide pulsar en el botón"Guardar".

La imagen para la ficha del alumnado debe tenerla preparada para cuando se le requiera, debe ser una foto tipo carnet.

- 8. En el apartado "**AUTORIZACIONES**" deberá rellenar dos partes diferenciadas:
	- a. Una primera en la que se debe especificar a qué persona o personas se autoriza a recoger al alumno/a del centro (recuerde que ninguna otra persona podrá recoger al alumno/a y que no es necesario que los padres/madres se incluyan en esta autorización).
	- b. Otra en la que autoriza (o no) al centro para el uso de la imagen y la voz del alumno con fines educativos.

En el momento de realizar la matrícula electrónica deberá tener escaneado en formado PDF, si es el caso, todos los documentos que se requieran, como pueden ser:

- Informes médicos por padecer alguna enfermedad, estar en tratamiento, presentar alergias o intolerancias, etc.
- Acreditación de guarda y custodia, tutela, actividad laboral, víctima de violencia de género, víctima de terrorismo, minusvalía, pertenecer a familia monoparental o numerosa, etc.

## VÍA TELEFÓNICA :

En caso de que no le sea posible la realización telemática de la matrícula, o tenga alguna duda o consulta, podrá contactar con el Centro a través de los siguientes números:

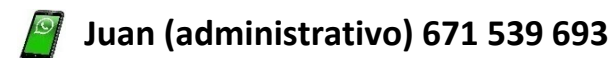

 **María José (administrativa) 671 539 692**

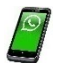

 **Conserjería 951 269 928**